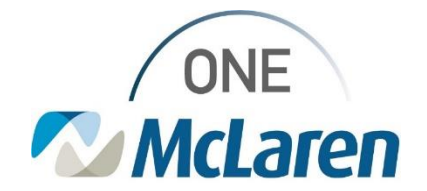

# Cerner Flash

## Ambulatory: In-Office Eye Irrigation Task

### **December 10, 2021**

#### **Eye Irrigation Task Overview**

**Enhancement**: When a Provider places an order for Eye Irrigation to be performed in-office, a task will fire to the Task List to notify clinical staff.

**Prior to this enhancement**, a task did not fire to the Task List to notify staff.

**Position Impacted**: Ambulatory Clinic Staff using the Single Patient/Multi-Patient Task List.

#### **Eye Irrigation Task – Clinical Staff Workflow**

- 1). When the provider places an order for the patient to have an eye irrigation in the office, a task will fire to the **Single-Patient** or **Multi-Patient Task List** to notify clinical staff:
	- a. From the Task List, select the **Office/Clinic Task** tab.
- 2). Once the Eye Irrigation is complete, clinical staff can complete the task from the Task List by single-clicking the **Yellow Box** next to the task.
	- *Note:* There is no form associated with this task, the task is for notification purposes only.

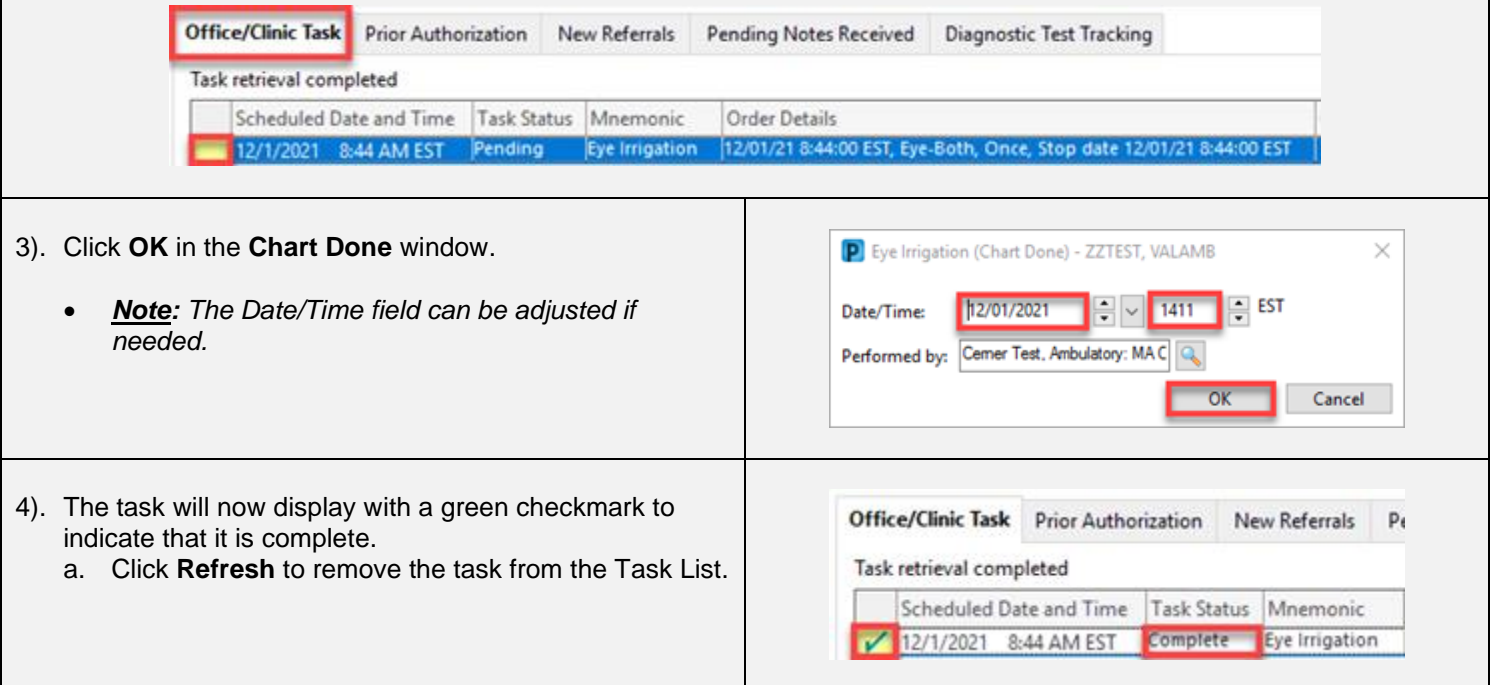

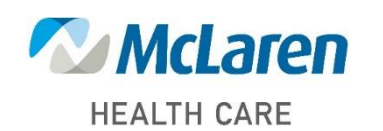

## *Doing what's best*